## Time Bank v4 Installation Considerations

Before installing Time Bank v 4.x, it is important to understand all the components to make an informed decision before beginning. This document is intended to help the responsible IT personal understand the requirements and options of the installation.

Time Bank v4 runs on a SQL database. If the organization has an existing SQL Server 2005 or greater, the Time Bank database can be installed there. However, it is not required that an existing SQL Server be used, even if it exists. The considerations described in this document should be reviewed before making that choice.

Other options for SQL Server are to download and install SQL Express 2005 or greater or to use the SQL CE (compact edition) that is included as part of the Time Bank installation. The decision to use SQL Express 2005 or greater is typically made based on the anticipated volume of transactions. SQL CE allows 2GB of storage which is typically sufficient for most Time Bank links. There are specific Time Bank links where IDI will strongly recommend that either SQL Express or SQL Server be used.

Back up processes should also be considered when choosing the SQL database to be used. The Time Bank configuration can be archived using an option on the support tab within the Time Bank software. The Time Bank reports and internal data views are not included in the archive sent to IDI. Therefore, the client is responsible for any backups of the SQL database for prior data. SQL CE can be backed up as a file. SQL Server and SQL Express require specific back up software.

Once the decision has been made regarding the SQL database, the next decision to be made is where the SQL database should reside if using SQL Express 2005 or greater or SQL CE. Note that the Time Bank service MUST be installed wherever the SQL database resides. If you choose to install to a server, you must allow internet access to the server for the duration of the Time Bank service installation. You also must install Microsoft .Net Framework v4.5 and Windows installer v4.5. Note that the two Microsoft installations may require a reboot of the computer. Impact on user for the timing of rebooting the server should be taken into consideration.

If using SQL Express 2005 or greater or SQL CE and the decision has been made to not use a server, a workstation can be selected for the installation of the SQL database and the Time Bank service. If more than one Time Bank client user is required, be sure to select a computer that is

- 1) Always running
- 2) Always available to other required users

Once the decision has been made for the location of the SQL database and Time Bank service, the location of the Time Bank application should be determined. The Time Bank application can be installed anywhere that has access to the Time Bank service. If using a workstation, the same considerations for multiple users exist as for the SQL database decision.

Finally, Time Bank clients can be installed on any computers that have access to the Time Bank service and the Time Bank application.

Note that ALL Time Bank clients must have internet access.

## Time Bank installation considerations summary:

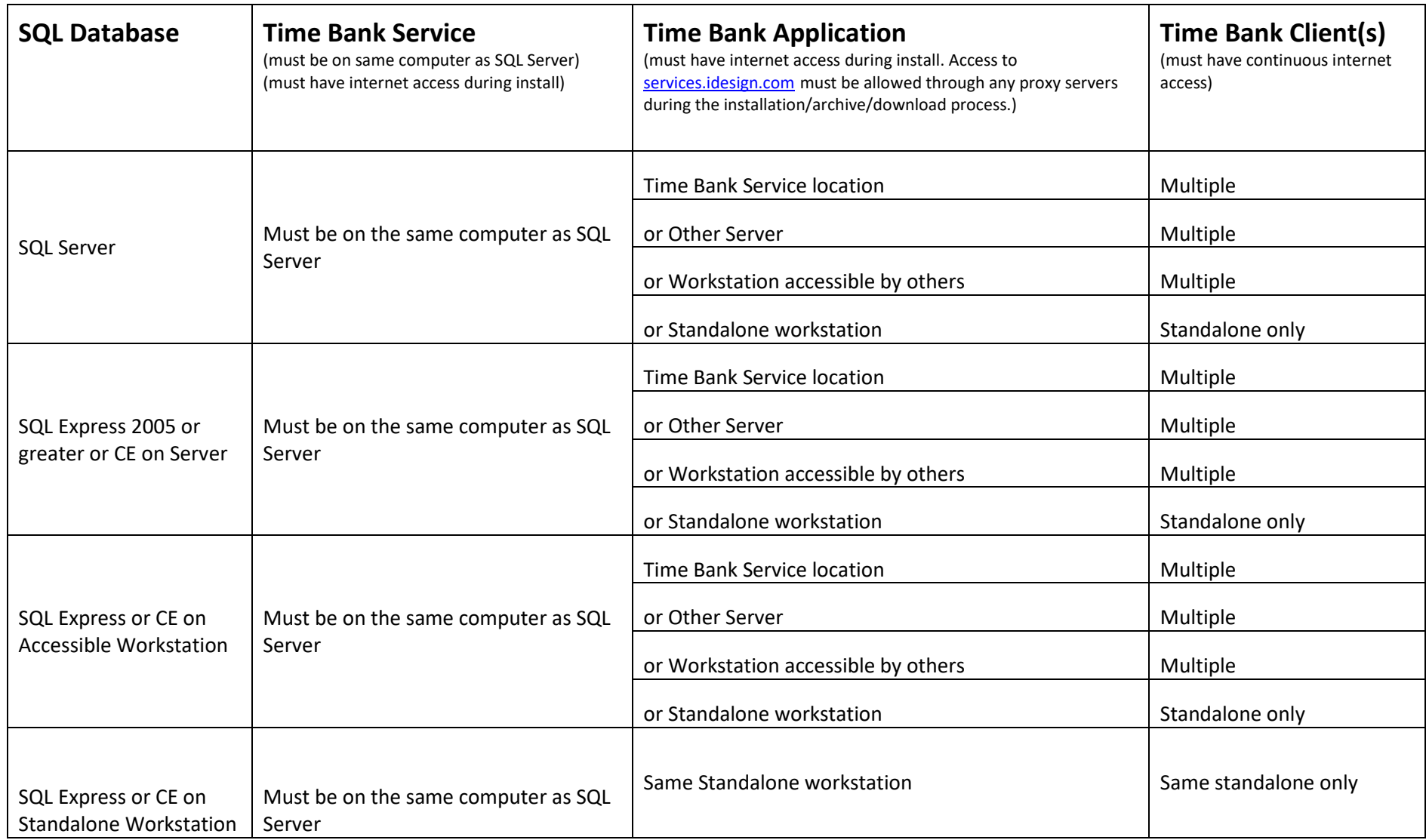

## Local or standalone installation:

- Only one user needs access to Time Bank
- Configuration can be archived to IDI site Configuration Server
- Internet access required for the installation and access through port 9004 for the archive/download update process. Access to <services.idesign.com> must be allowed through any proxy servers during the installation/archive/download process.

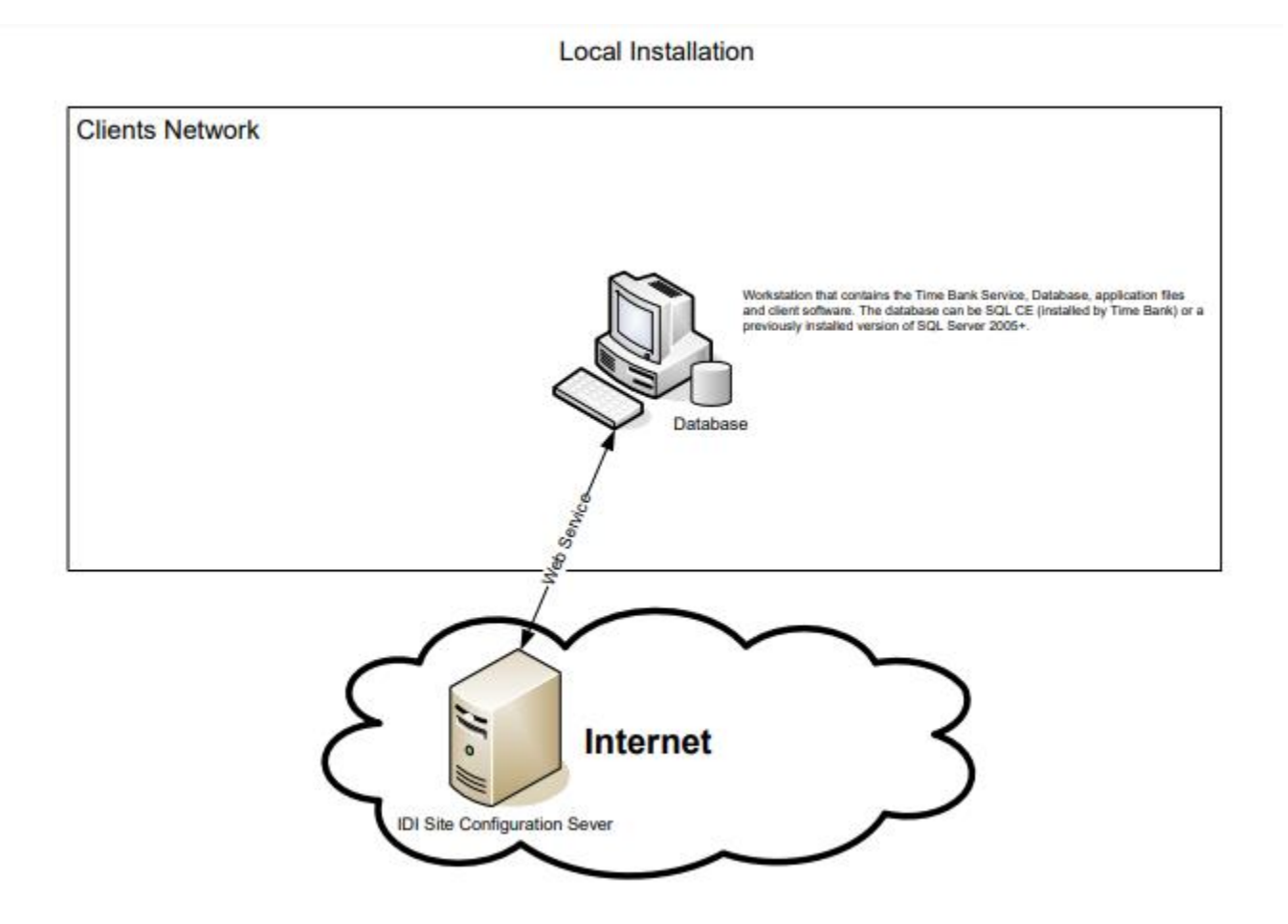

## Network Installation:

- Multiple users need access to Time Bank
- Time Bank service and database need to be on the same workstation or server
- The workstation or server that the Time Bank service is installed must be up and running for any clients to access the Time Bank application (this computer only requires internet access for the installation)
- Time Bank application files need to be on a shared network folder accessible by all Time Bank clients
- All Time Bank clients require internet access for the installation and access through port 9004 for the archive/download update process. Access to<services.idesign.com> must be allowed through any proxy servers during the installation/archive/download process.

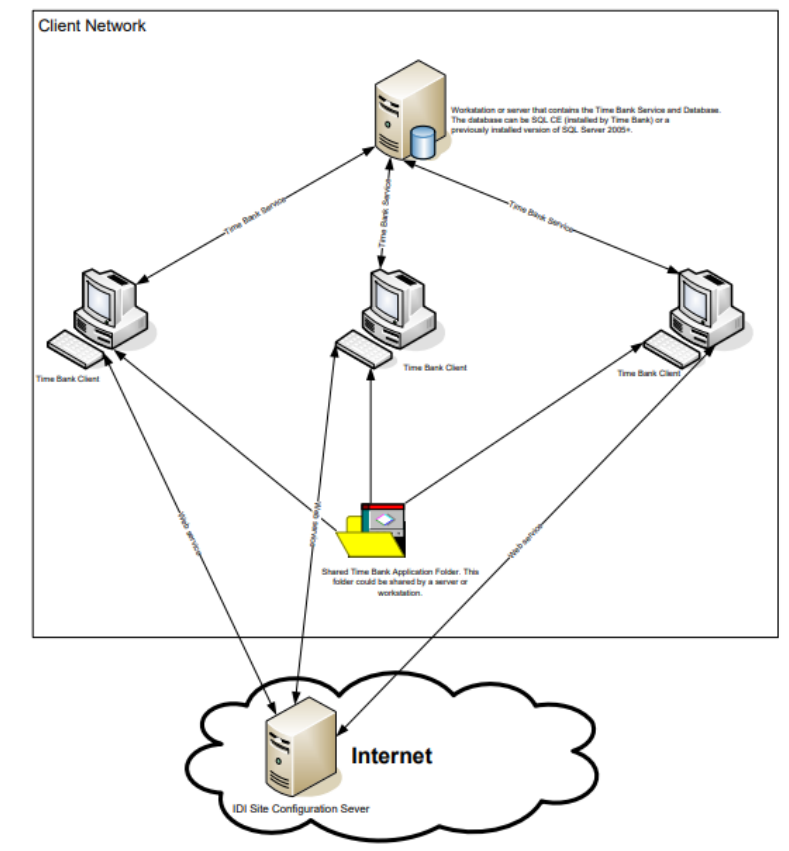

Network Installation